# Welcome to the webinar, Setting up Discussions

We will begin the session shortly.

If you are not logged in with <u>identifying information</u>, you will be removed from the session. Please rejoin and when prompted enter in your first name, last name, and college/Organization.

Audio has been disabled. Enter all Questions in the Chat Panel.

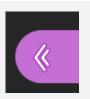

Open the Collaborate Panel for more settings.

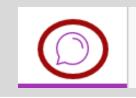

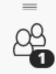

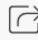

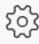

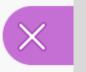

Select the Chat bubble (first icon) to open the Chat Panel.

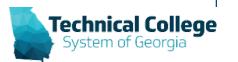

## Sound Check in Progress

 If you are having issues with sound:

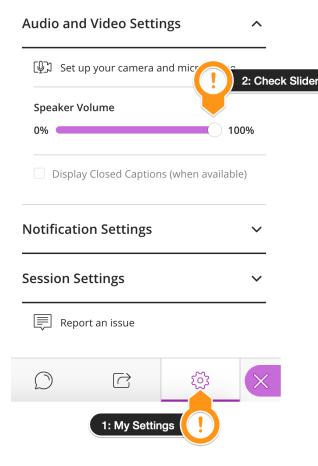

- we recommend Chrome or Firefox for the best experience
- make sure your browser tab is not muted (unmute site / unmute tab option when right clicking the session tab)
- refresh your browser window
- make sure your session sound is turned up to 100% (go to the settings cog to check)

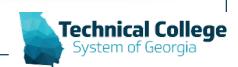

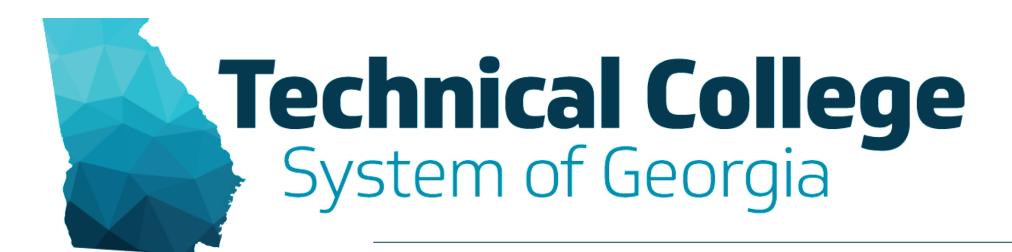

### **Setting up Discussions**

Erica Roberson, GVTC

#### **Blackboard Reminders**

- Our webinars are conducted for all three groups, Technical Education, Economic Development and Adult Education. Each group may be at different places in Blackboard so keep in mind that you may not have access to all of the tools/features that we cover in the webinars.
- If you do not yet have access to Blackboard or do not have access to a Blackboard course, please reach out to your contact person for Economic Development or Adult Education.
- Your contact person will let you know when your access will be available.
- If your course is copied from a Master, go into the course before the start of the term to make sure everything looks correct and is working the way it should.

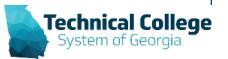

#### **Overview**

- Discussions
  - What are Discussions?
  - How are Discussions Used?
  - Discussion Board Examples
  - Facilitating Online Discussions
- Create a Forum
- Create a Thread
- Discussion Settings
- Grading forums and threads

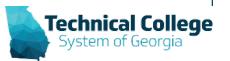

#### What are Discussions?

- The Discussion Board provides an opportunity for instructors to interact with students and students to interact with each other through conversations.
- Discussions can take place of those conversations that are normally had in a traditional classroom.
- Discussions provide the advantage of asynchronous communication.

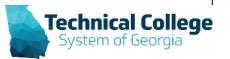

#### **How are Discussions used?**

- Instructors post questions on a course discussion board, which students respond to
- Instructors have students post their work to a discussion board so other students can see it
- Students post reading responses to a discussion board

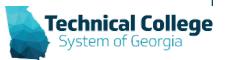

#### Parts of a Discussion

- Forums "Discussion Topics" This is how the discussion board is categorized.
  - Typically created by the instructor
- Threads "Conversations" Students create and reply to threads within the forum.
  - Created by instructors and students
- Posts Threads and any replies others make to a thread.

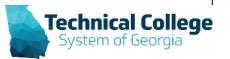

## **Discussion Board Examples**

- Introductions In an online environment, it is important for everyone to get to know each other. An Introductions forum is a great place for everyone to get to know each other.
- Class Debate students post comments on a reading to start a debate.
- Peer Review Students post their work and peers in the course can "reply" to their thread, offering their suggestions and comments.
- Ask the Instructor Students can ask general questions about homework assignments, readings, and course content.
  - Students can help each other out by answering each other's questions.
  - Instructors should monitor the forum to answer questions and correct any misconceptions that may have been provided by other students.
  - Subscribe to be notified when a student posts to the forum.

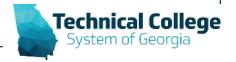

# **Facilitating Online Discussions (1)**

- Design questions that provoke critical thinking
  - Closed Questions limit expression, often answered by repeating information found in a textbook, and constrain students to think in terms of right and wrong answers.
  - Open Questions allow for expression, multiple answers or solutions and for the exploration of the unknown.
- Establish ground rules and provide a rubric to establish the criteria for the discussion (e.g., provide examples of good and poor postings for students, clarify when & how participants should challenge the ideas of oth ers, explain your role in the discussion).
- Introduce the discussion with a prompt that lets the students understand your expectations, their role in the discussion and the basis for the discussion (e.g., readings, in-class discussion, lecture material, personal opinion, new resources).

# **Facilitating Online Discussions (2)**

- Consider periodically responding to individual postings or main themes in the discussion to emphasize the value of the discussion and help students to retain interest in the discussion.
- Pause for student self-discovery and peer interaction.
   Don't always jump in with the "right" answer as this can shut down student conversations and exploration.
- Discussion questions that have only one answer belong in a multiple choice test, not discussion.

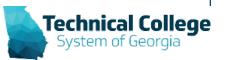

#### **Discussion Resources**

- Online Discussion Strategies <sup>1</sup>
- Deeper Class Discussions with the TQE Method<sup>2</sup>
- Key Questions for Designing Online Discussions<sup>3</sup>
- Online Discussion Questions That Work<sup>4</sup>
- How To Write Engaging Questions for Online Forums<sup>5</sup>
- 6 Types of Questions to Improve Classroom Discussions<sup>6</sup>
- Generating and Facilitating Engaging and Effective Online Discussions<sup>7</sup>

- 1 https://courses.dcs.wisc.edu/design-teaching/FacilitationManagement\_Spring2016/facilitation-module/4\_Online\_Discussions/resources/How%20to%20Ask%20Online%20Questions.pdf
- 2 https://www.cultofpedagogy.com/tqe-method/
- 3 https://www.brown.edu/sheridan/teaching-learning-resources/teaching-resources/course-design/enhancing-student-learning-technology/questions-online-discussions
- 4 https://www.facultyfocus.com/articles/online-education/online-discussion-questions-work/
- 5 https://facdevblog.niu.edu/how-to-write-engaging-questions-for-online-forums
- 6 https://parlayideas.com/6-questions-improve-classroom-discussions/
- 7 https://facultyinnovate.utexas.edu/sites/default/files/Effective-Online-Discussions.pdf

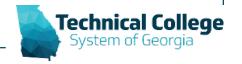

## **Questions?**

If you would like to use your microphone to ask a question, please raise your hand and we will turn on your microphone.

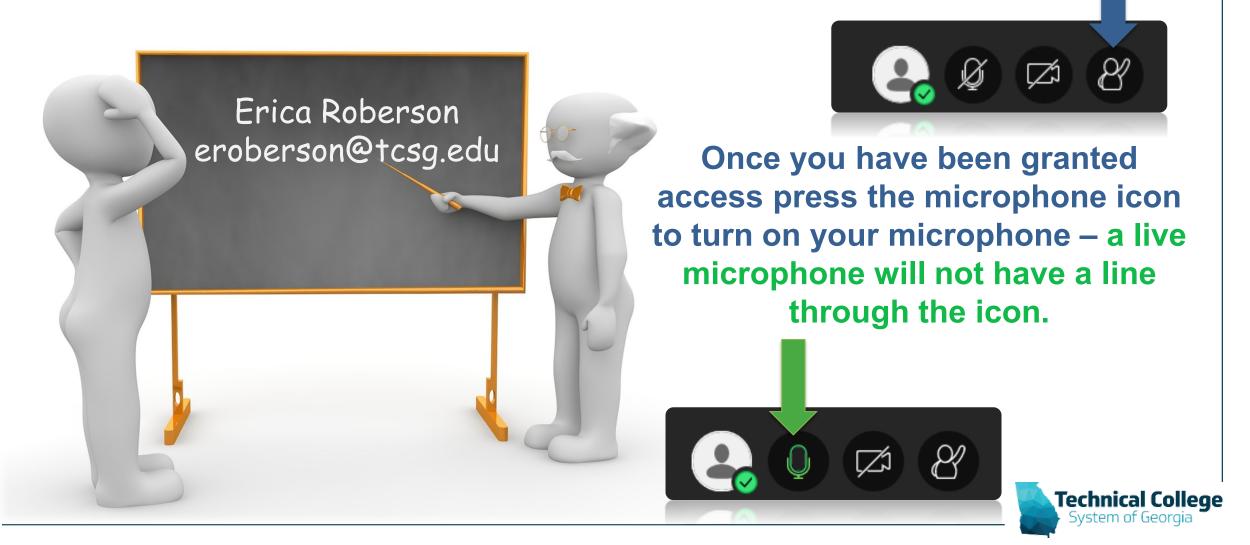

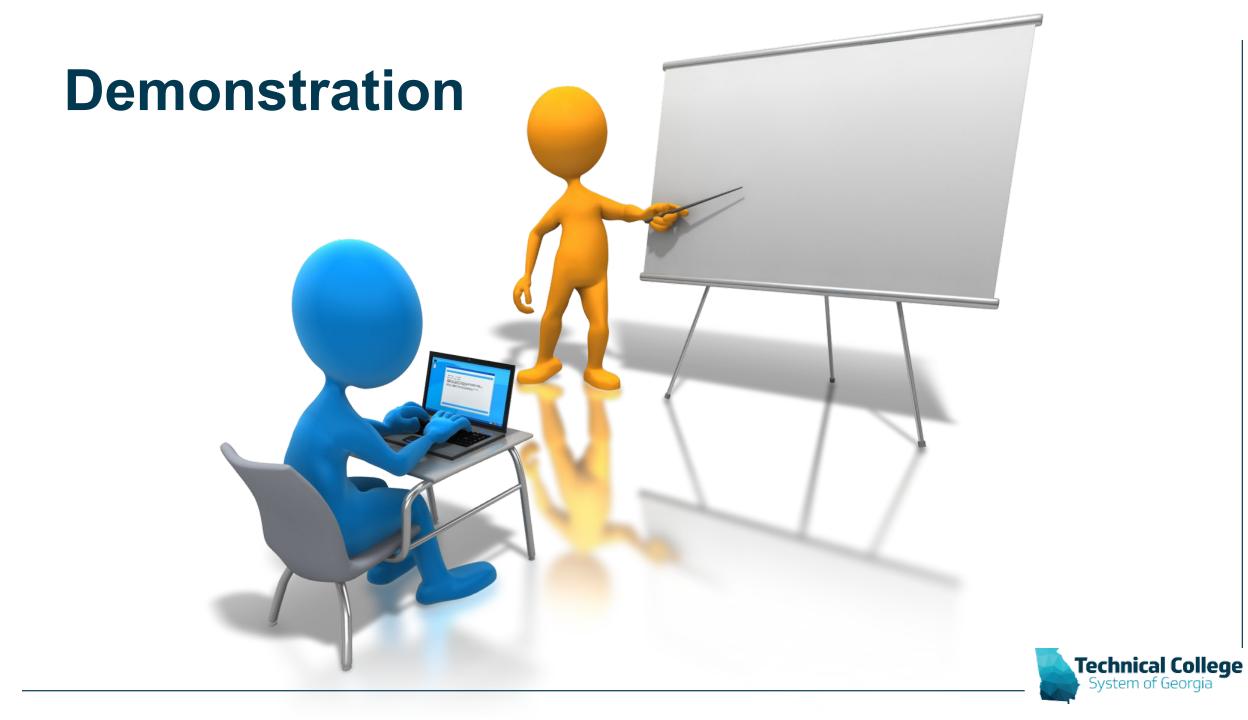